**INSTITUCIÓN EDUCATIVA LA ESPERANZA** 

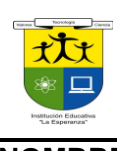

### **TALLERES SEMANA 4 PRIMER PERIODO SEDE LA ESPERANZA**

**NOMBRE DEL ESTUDIANTE**

# **NODO: CIENTIFICO Asignatura: TECNOLOGIA Y SISTEMAS**

**Docente**: MARTA MENDOZA **Grado: 10-1, 10-2, 10-3 Y 10-4 Calificación: \_\_\_\_\_\_\_Alcanzo: Si\_\_\_\_ No \_\_\_\_**

**PRACTICAS DE EXCEL**

## **ACTIVIDAD 1**: ELABORACION **FACTURA**

Elaborar la siguiente factura, colocarle título de la empresa que lo emite, darle buena presentación a la factura y tener en cuenta todas las fórmulas

- A. El VR.TOTAL se halla multiplicando la cantidad por el valor unitario
- B. EL TOTAL BRUTO se saca sumando toda la columna del l VR.TOTAL
- C. El DESCUENTO se saca multiplicando TOTAL BRUTO por el por 10%
- D. SUBTOTAL se resta el TOTAL BRUTO menos el DESCUENTO
- E. IVA; Multiplica el SUBTOTAL\*15%
- F. TOTAL NETO: Suma SUBTOTAL+IVA
- G. Los artículos los pueden inventar, lo mismo que las cantidades, el valor unitario y las referencias, los hacen hasta 10 articulos

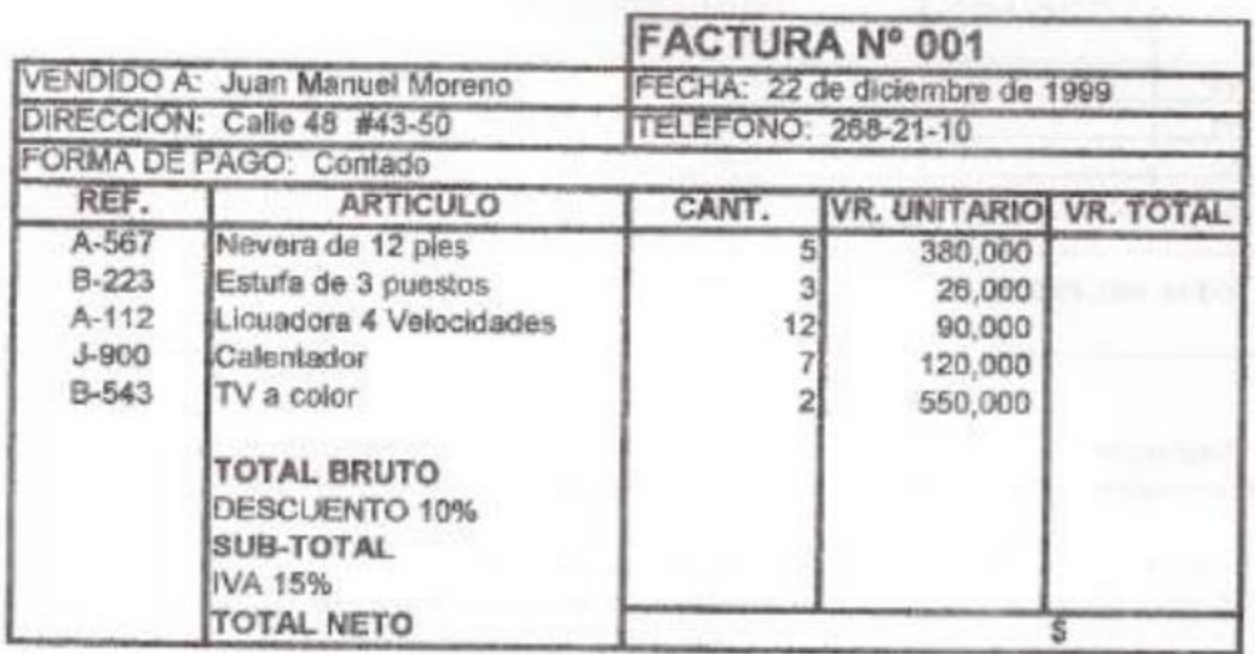

### **ACTIVIDAD 2 GRAFICOS EN EXCEL**

- 1. Que es un gráfico en excel?
- 2. Como se crea un gráfico?
- 3. Cuáles son los tipos de gráficos en excel
- 4. Cuáles son las 3 pestañas que salen al crear los gráficos
- 5. Pasos para modificar la serie o la leyenda
- 6. Que hace la pestaña presentación
- 7. Que debo hacer para cambiar la ubicación del grafico
- 8. Realizar el siguiente ejemplo con los estilos de gráficos, cambiar color, colocar títulos, leyenda etc, según su creatividad

RECUERDA Es recomendable que tengas seleccionado el rango de celdas,

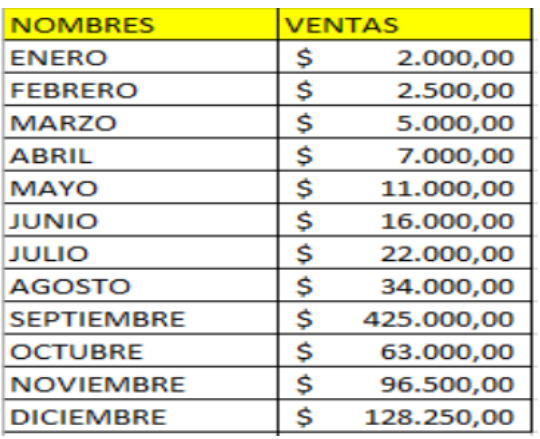

## **ACTIVIDAD 3 PRÁCTICAS DE GRAFICOS EN EXCEL**

Realizar estas dos prácticas en Excel, ojalá parecido a la muestra, pueden varias los colores y la imagen de fondo

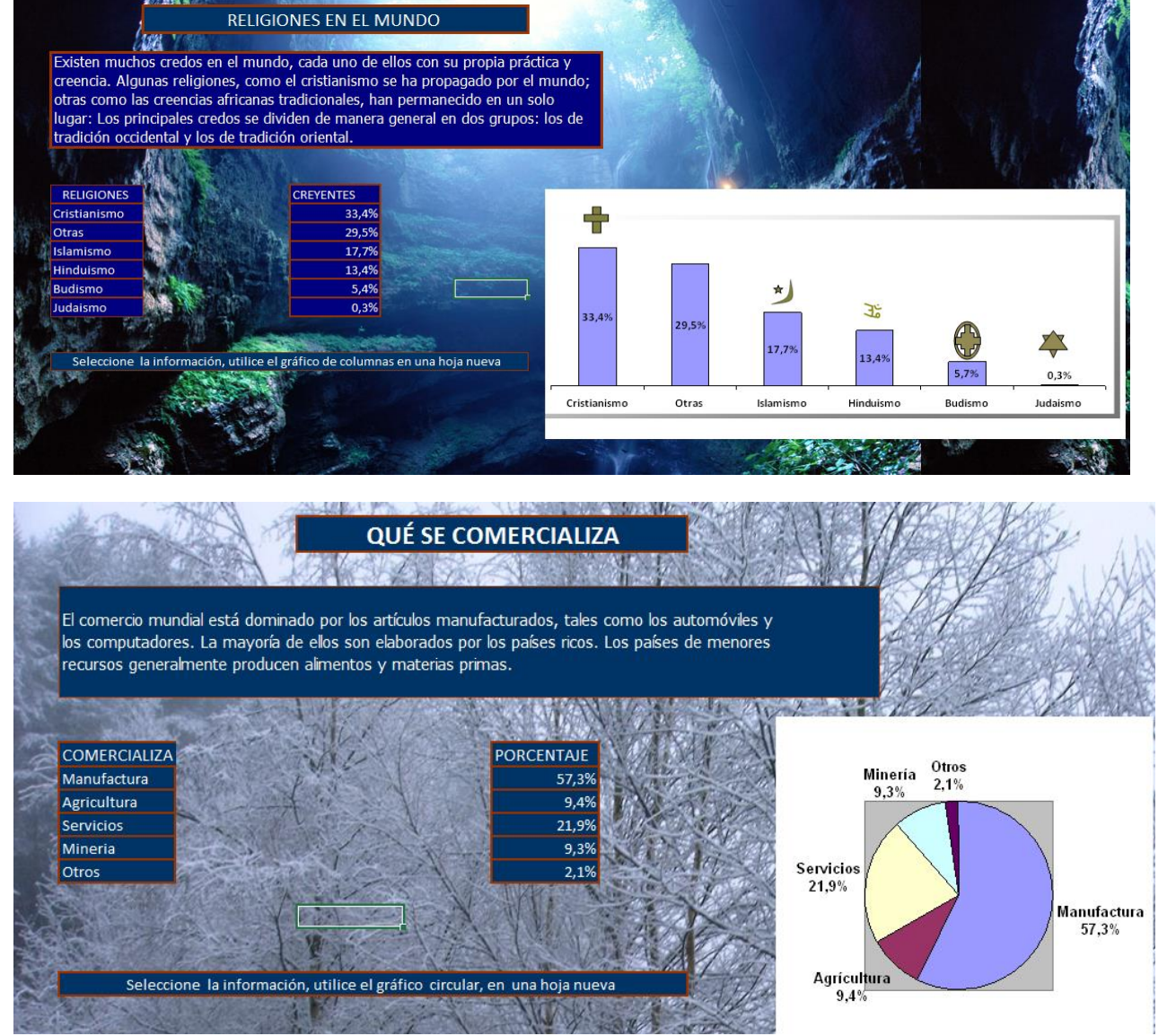

**NOTA:** entregar las prácticas terminadas al correo **[tecnologia86@gmail.com](mailto:tecnologia86@gmail.com) Y 10-1 correo actualizaciopw@gmail.com**